# **Mathematik für AHS 5, Übungsbuch**

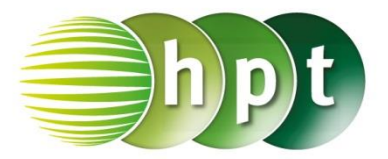

# **Hinweise auf den Einsatz von CASIO Class Pad II**

## **Seite 111 / Aufgabe 6.21:**

### **Angabe a):**

Überprüfe cos  $\left(\frac{60^{\circ}}{2}\right)$  $\frac{10^{\circ}}{2}$  =  $\frac{e}{2}$  $\frac{e}{2\cdot 3}$  mit  $e \approx 5.2$  cm!

**Schritt 1:** Öffne die **Main**-Anwendung

**Schritt 2: Menüleiste/Aktion/Weiterführend** den Befehl **solve** auswählen

**Schritt 3**: **Softwaretastatur/Trig** ist der Befehl für **cos** zu finden

**Schritt 4:** Gib  $cos(60 \div 2) = e \div(2 \times 3)$ , e ein und bestätige diese Eingabe mit der **EXE**-Taste. Das Ergebnis { $e = 5.196152423$ } wird ausgegeben.

**Angabe b):** Überprüfe sin $\left(\frac{60^{\circ}}{2}\right)$  $\frac{1}{2}^{10^{\circ}} = \frac{f}{2}$  $\frac{f}{2\cdot 3}$  mit  $f = 3$  cm!

**Schritt 1: Menüleiste/Aktion/Weiterführend** den Befehl **solve** auswählen

**Schritt 2**: **Softwaretastatur/Trig** ist der Befehl für **sin** zu finden

**Schritt 3:** Gib  $\sin(60 \div 2) = f \div(2 \times 3)$ , f ein und bestätige diese Eingabe mit der **EXE**-Taste. Das Ergebnis  $\{f = 3\}$  wird ausgegeben.

#### **Angabe c):**

Berechne  $A = 3 \cdot \sin(60^\circ) \cdot 3$ 

**Schritt 1:** Gib mithilfe der Tastatur **3sin(60)3** ein und bestätige diese Eingabe mit der **enter**-Taste. Das Ergebnis 7, 794228634 wird ausgegeben.

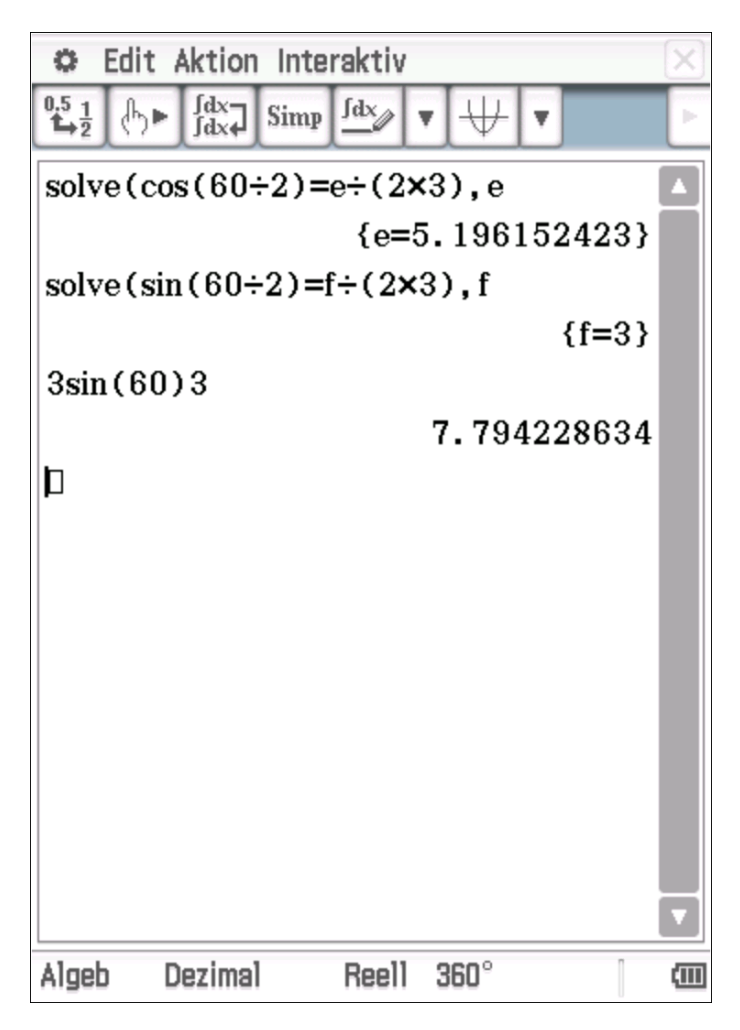